## 東書タブレットドリルが次のページへ移動しない等の不具合の解決法 この不具合が起きた**PC**で、キャッシュのクリア(履歴の削除)を行うこと解消することが確認されています。

1.【GoogleChrome】のキャッシュのクリア(履歴の削除)の方法

画面右上のその他のアイコン「︙」をクリックします。

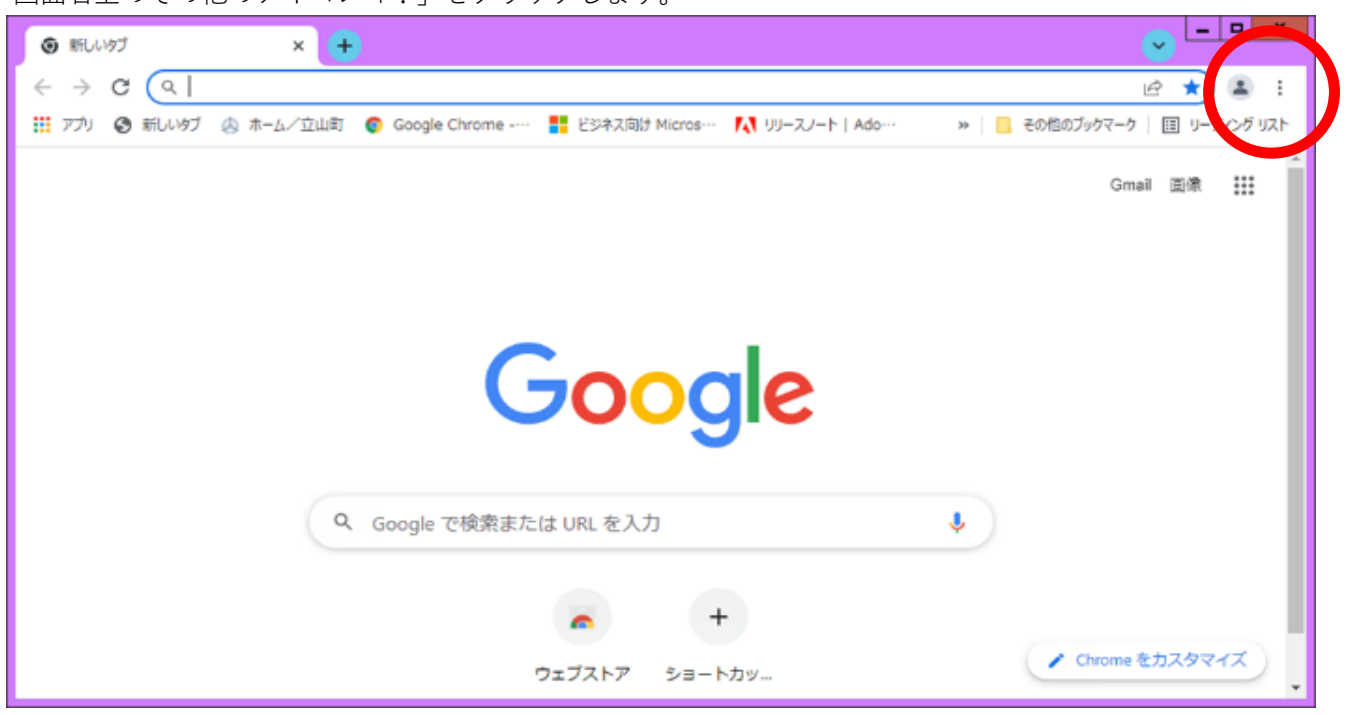

「その他のツール」から、「閲覧履歴を消去」をクリックします。

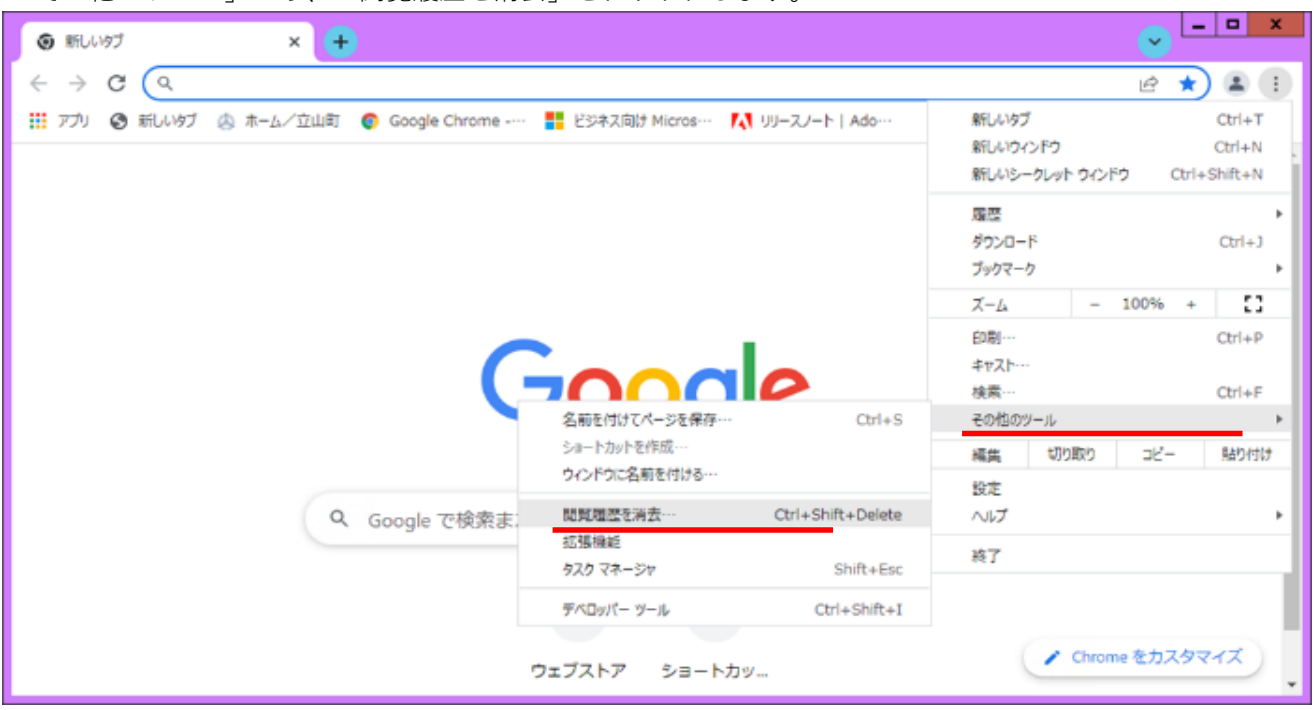

## 「閲覧履歴データの削除」画面が表示されます。

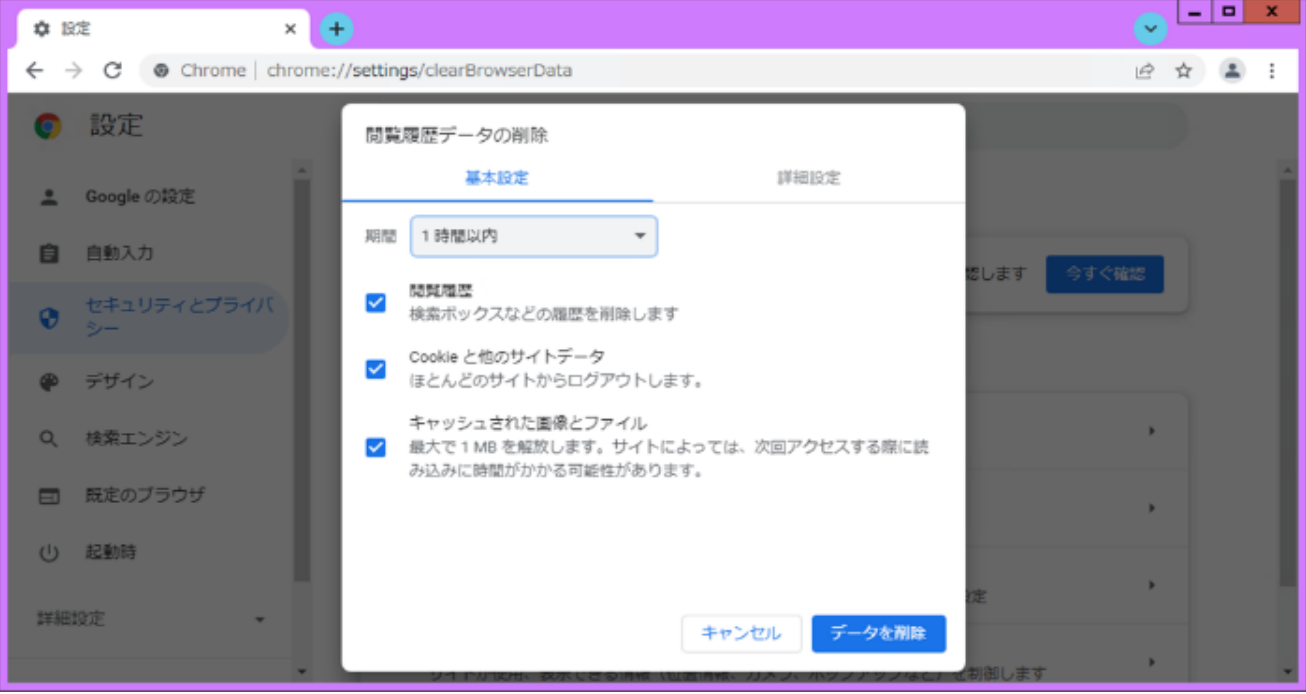

期間 「1時間以内 ▼」をクリックし、「全期間 ▼」に変更します。 □Cookieと他のサイトデータ の☑チェックを外します。□にする。

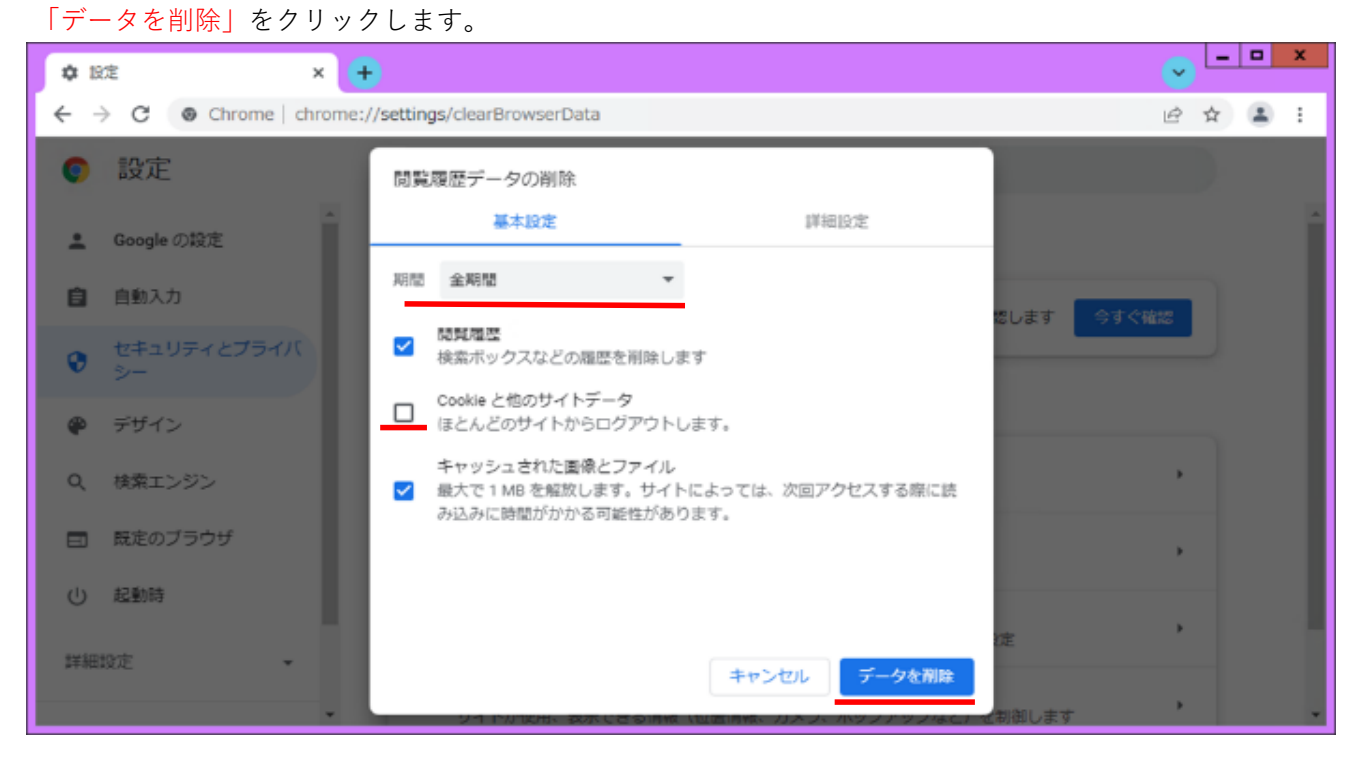

## 「設定」の画面が表示されれば、作業は終了です。

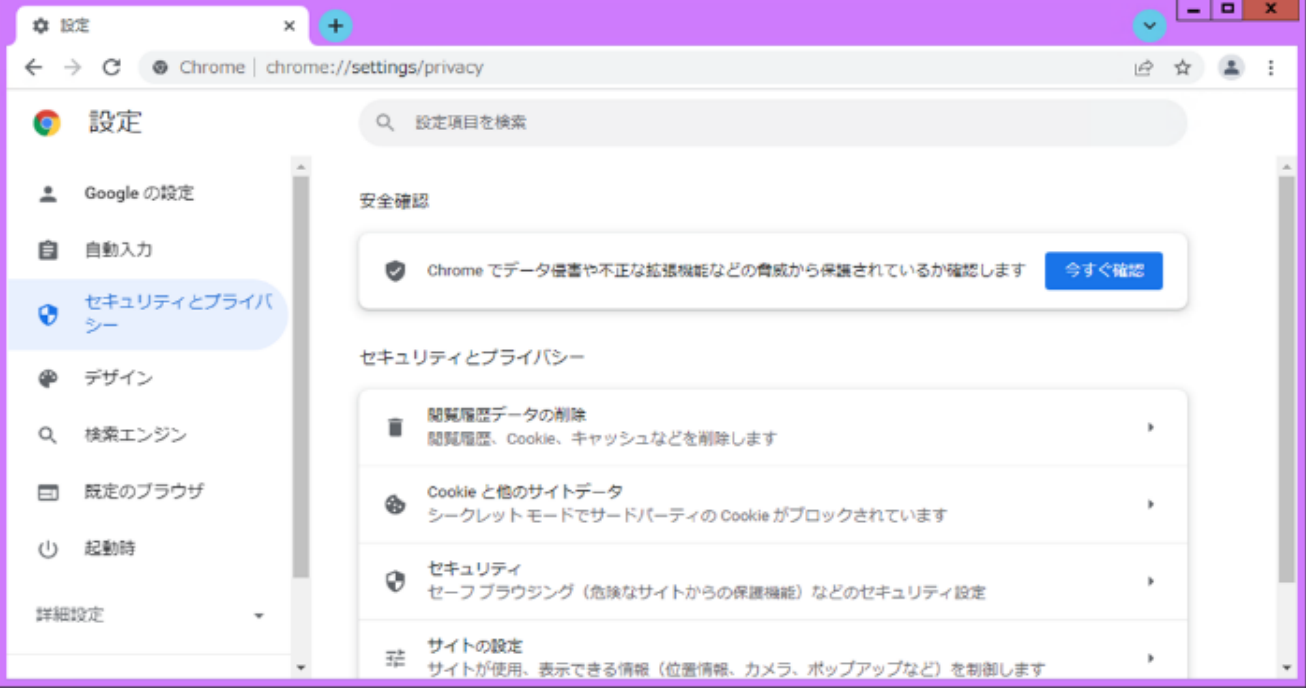